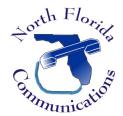

# North Florida Communications

<u>www.northfloridacommunications.com</u> <u>www.ournewphone.com</u>

# LG IPECS 9000 Series Phones

#### **Speed Dial Programming**

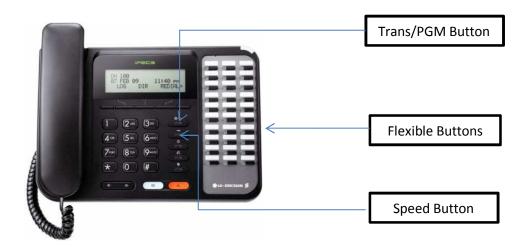

Frequently dialed numbers can be stored into Speed Bins for quick access. There are two different kinds of Speed Dial Numbers, Station Speed numbers and System Speed numbers

#### **Station Speed Numbers**

Each extension has it on set of 20 speed numbers which are not shared with other users. These are called Station Speed Dial Numbers and are located in bins 00-19. You can changes these numbers on your own phone without affecting your co-workers speed dial numbers.

*Note: The larger IPECS systems have 100 speed bins per user ranging from 000-099.* 

### **System Speed Numbers**

System Speed dial numbers are numbers that are shared by the entire system. There are 800 system speed dial bins and they are located in bins 200-999. These numbers are programmed just like Station Speed Numbers, except that they must be programmed at the attendant station. This is usually station 100.

Note: The larger IPECS systems have 3000 system speed bins ranging from 2000-4999.

## **Program Speed Dial Bins**

- 1) Press the (Program) button.
- 2) Press the (Speed) button.
- 3) Enter the speed bin to be programmed. Station Speed Bins are 00-19. System Speed Bins are 200-999.
- 4) Select or dial the CO Line or Line Group that will be used to dial this number. Typically you can just dial "9" to use your main group.
- 5) Enter the phone number to be programmed.
- 6) Press the (Hold/Save) button to save the entry.

| 8) Press the (Hold/Save) button to save the name.                                          |                                                   |
|--------------------------------------------------------------------------------------------|---------------------------------------------------|
| 9) You can now program your next speed dial number. The system                             | will automatically go to the next speed bin. Just |
| go back to Step 5.                                                                         | _                                                 |
| 10) Once all Speed Dial Numbers have been added, press the 🔝 🌓                             | (Speaker) button to quit.                         |
| Using Speed Dial                                                                           |                                                   |
| Dial the speed number programmed by pressing (Speed) button                                | followed by the bin number.                       |
| <u>Dial By Name</u>                                                                        |                                                   |
| Alternatively, we can dial by name:                                                        |                                                   |
| 1) Press the (Speed) button <b>twice</b> .                                                 |                                                   |
| <ul><li>2) Press [2] for the private Directory (Station Speed Dial) or [3] for t</li></ul> | he Public Directory (System Speed Dial).          |
| 3) Using the chart below, enter the first letter of the Speed Dial Nar                     |                                                   |
| through the list of Speed Dials.                                                           | (10.4.me), ney to obtain                          |
| 4) Press the "Send" soft-key below the LCD screen to dial.                                 |                                                   |
|                                                                                            |                                                   |
| Program a Flexible Button for One-Touch Dial                                               |                                                   |
| 1) Press the (Program) button.                                                             |                                                   |
| 2) Press the Flexible button you want to program.                                          |                                                   |
| 3) Press the "TEL NUM" soft-key below the LCD screen.                                      |                                                   |
| 4) Select or dial the CO Line or Line Group that will be used to dial t                    | his number. Typically you can just dial "9" to    |
| use your main group.                                                                       |                                                   |
| 5) Enter the phone number to be programmed.                                                |                                                   |
| 6) Press the (Hold/Save) button to save the entry.                                         |                                                   |
| 7) Enter a name for the Speed Dial number using the chart below. (                         | Optional)                                         |
| 8) Press the (Hold/Save button to save the name.                                           |                                                   |
| 9) You can now program your next One-Touch Dial number. Once a                             | Il One-Touch Numbers have been added, press       |
| the (Speaker) button to quit.                                                              |                                                   |

Now, if we want to dial that number, we simply press the button we just programmed.

7) Enter a name for the Speed Dial number using the chart below.

#### **Character Entry Chart**

Use the chart below to locate the letter, number, and symbol codes that allow you to enter text on a display and create customized messages.

Example: To enter the name MARY, you would use the dialpad to enter the number series:

M = 61, A = 21, R = 73, and Y = 93

| . = 13     | A =21  | D = 31 |
|------------|--------|--------|
|            | B = 22 | E = 32 |
|            | C = 23 | F = 33 |
| 1 = 10     | 2 = 20 | 3 = 30 |
| G = 41     | J = 51 | M = 61 |
| H = 42     | K = 52 | N = 62 |
| I = 43     | L = 53 | O = 63 |
| 4 = 40     | 5 = 50 | 6 = 60 |
| P = 71     | T = 81 | W = 91 |
| Q = 72     | U = 82 | X = 92 |
| R = 73     | V = 83 | Y = 93 |
| S = 74     |        | Z = 94 |
| 7 = 70     | 8 = 80 | 9 = 90 |
| Blank = *1 | 0 = 00 |        |
| := *2      |        |        |
| , = *3     |        |        |